# **Leapfrog Geo Hotkeys**

#### For Leapfrog Geo Version 6.0

Use the Tab and Shift+Tab keys to move between the different parts of the main window in the following order:

- Project tree
- Scene toolbar
- Scene window
- Shape list
- Shape properties panel

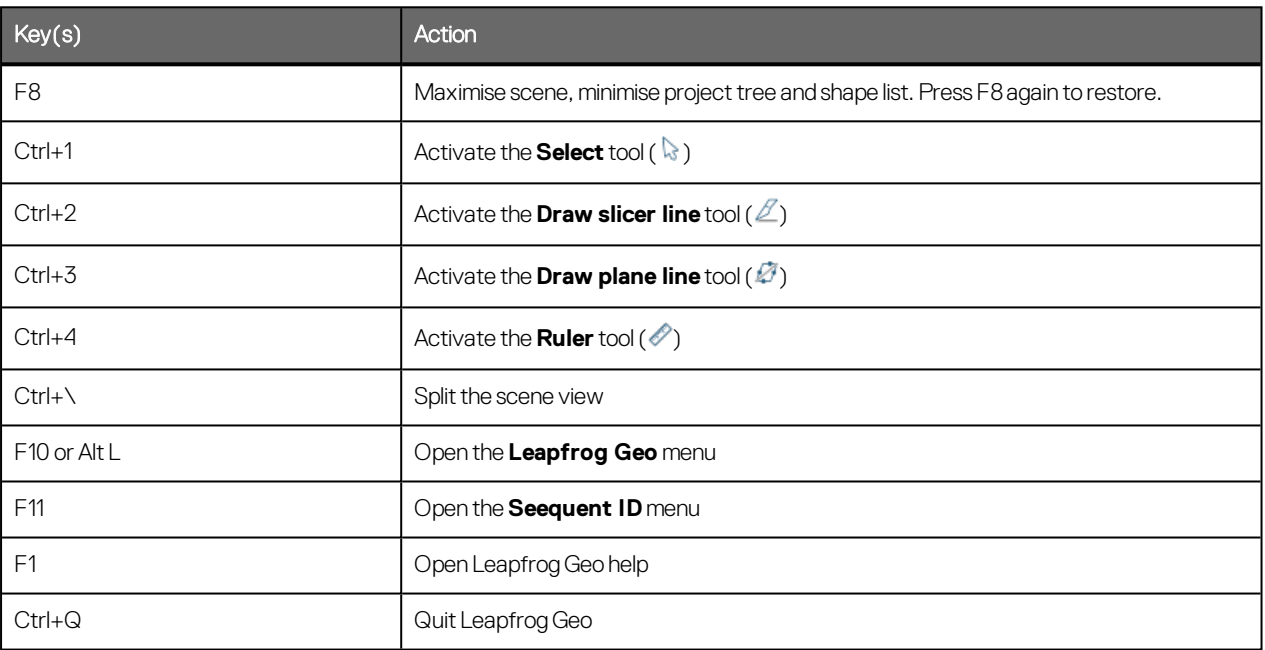

## **Project Tree**

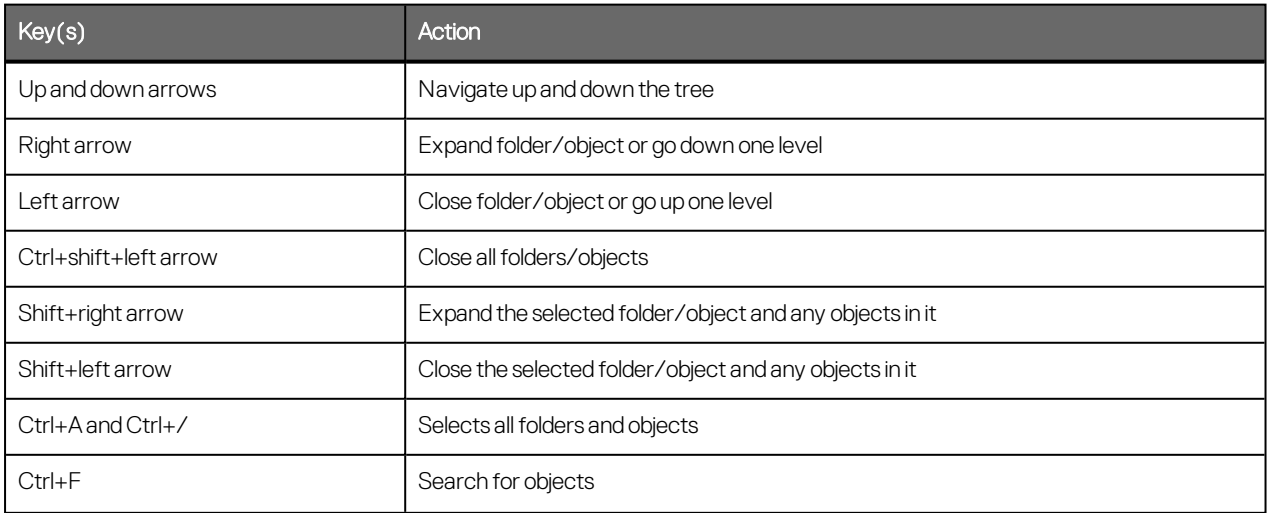

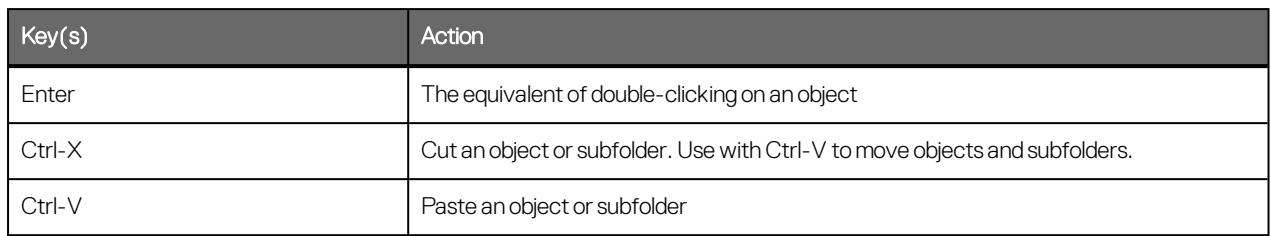

#### **Scene Window**

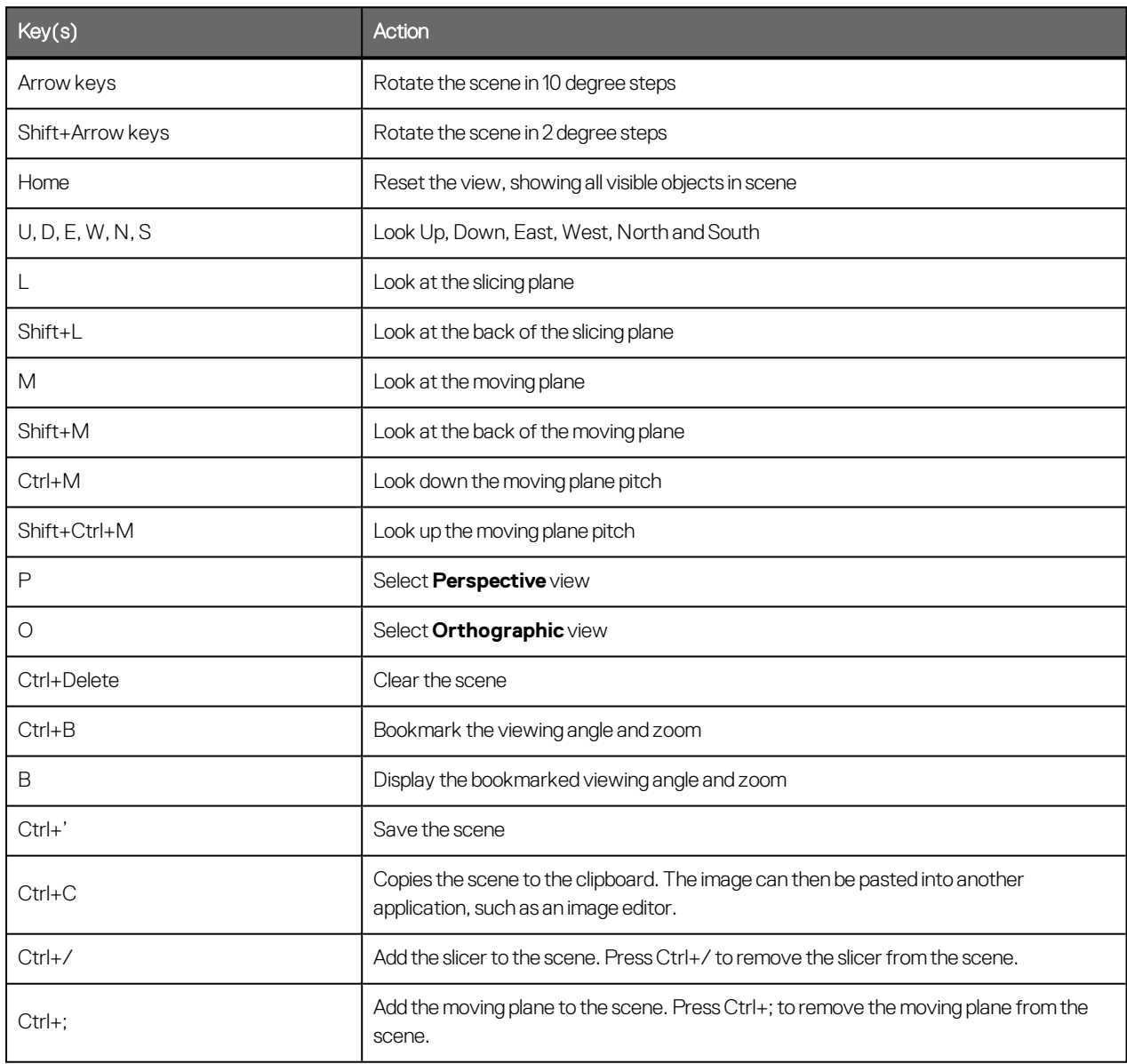

#### **Slicer**

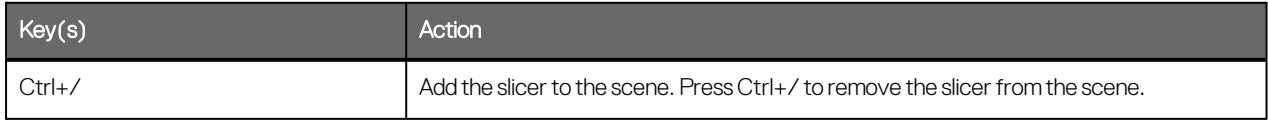

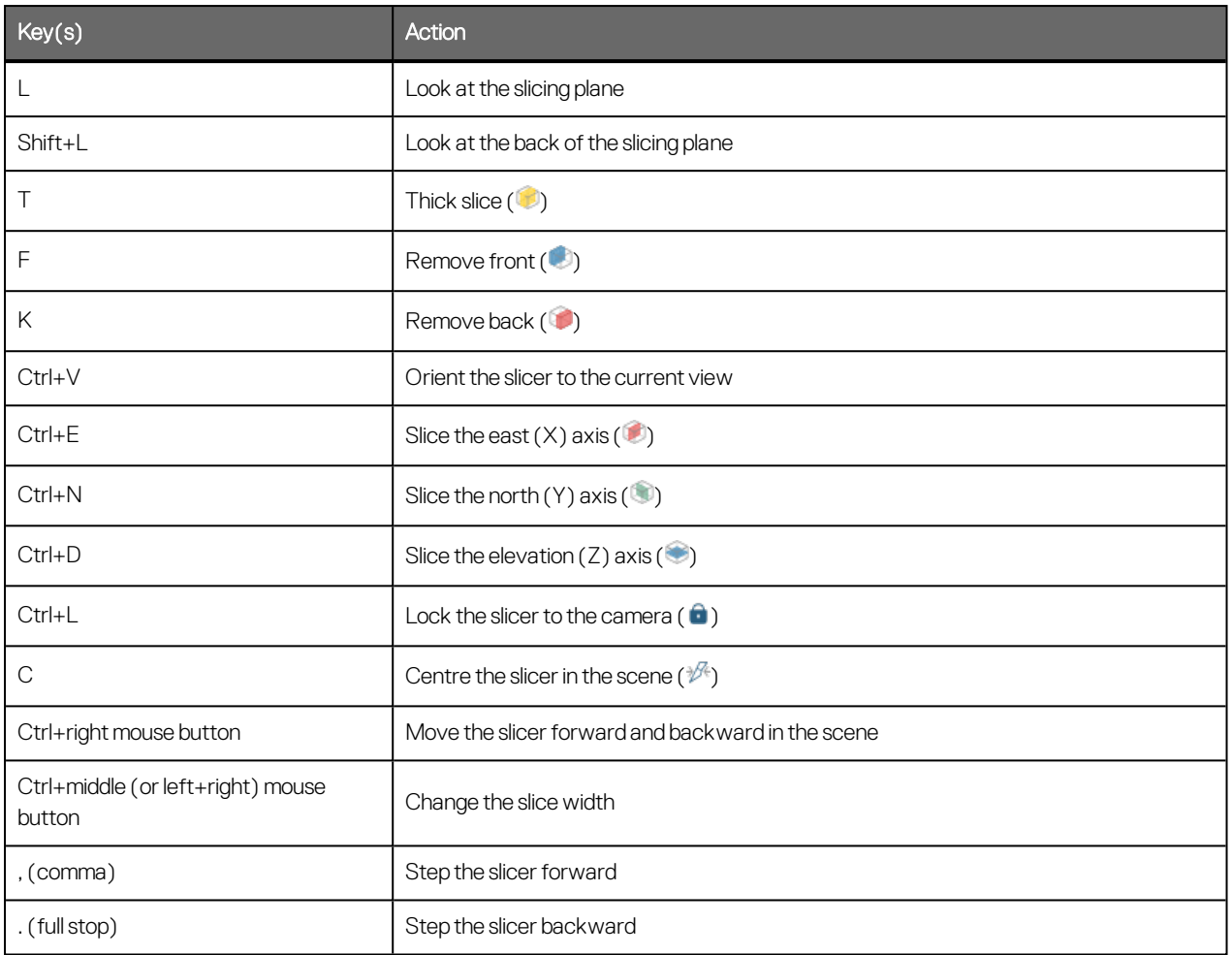

## **Moving Plane**

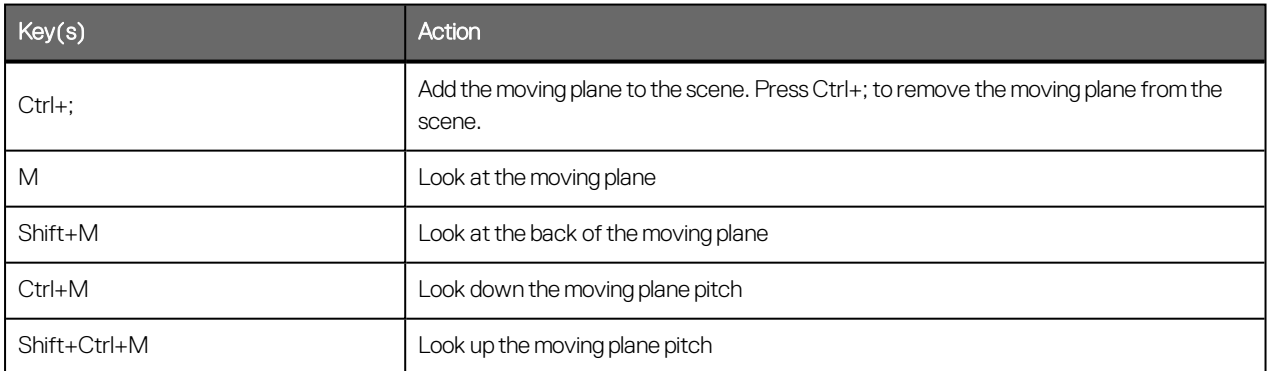

## **Processing Queue**

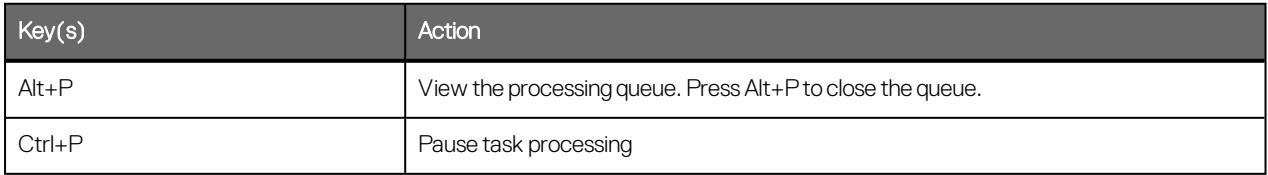

## **Project Tab**

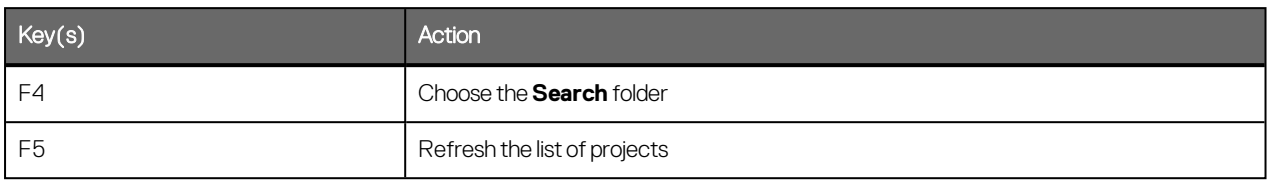

## **In-Scene Editors**

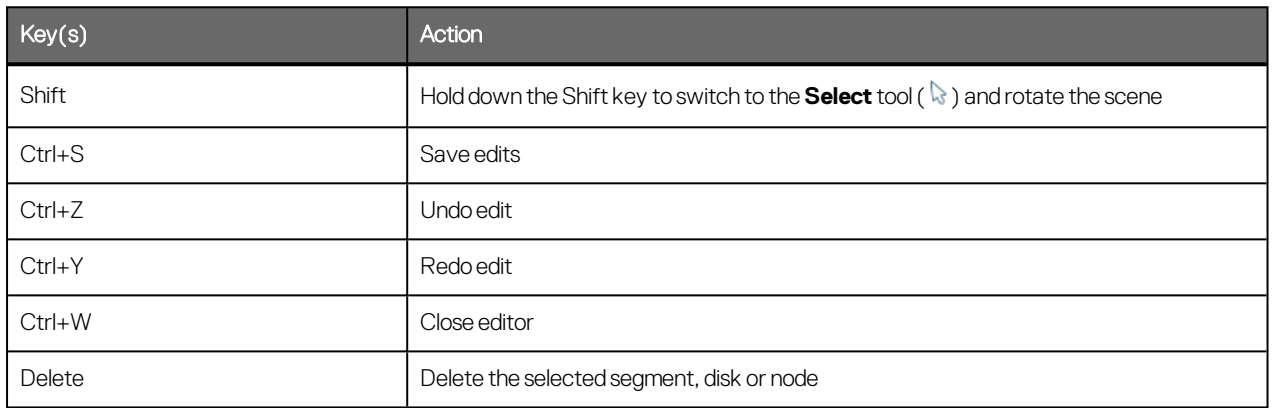

#### **Drawing**

Use the following keyboard shortcuts while drawing:

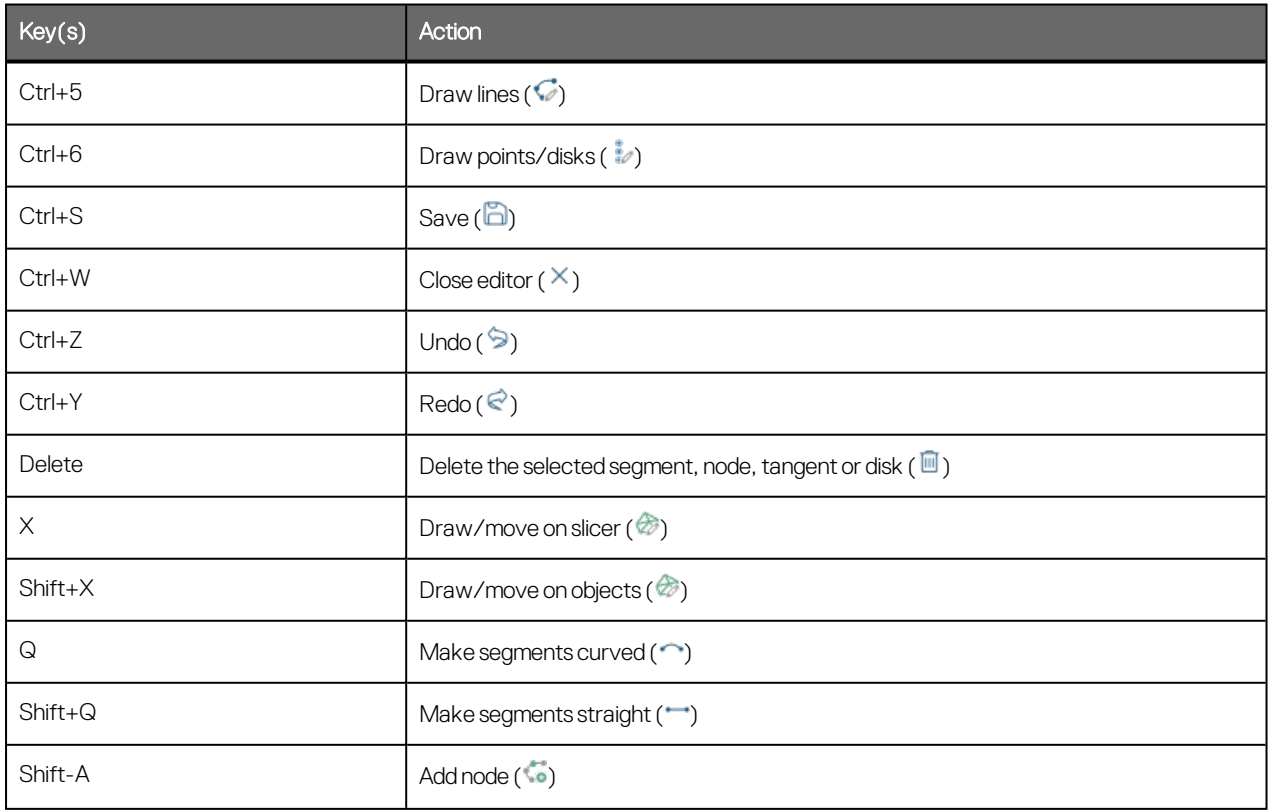

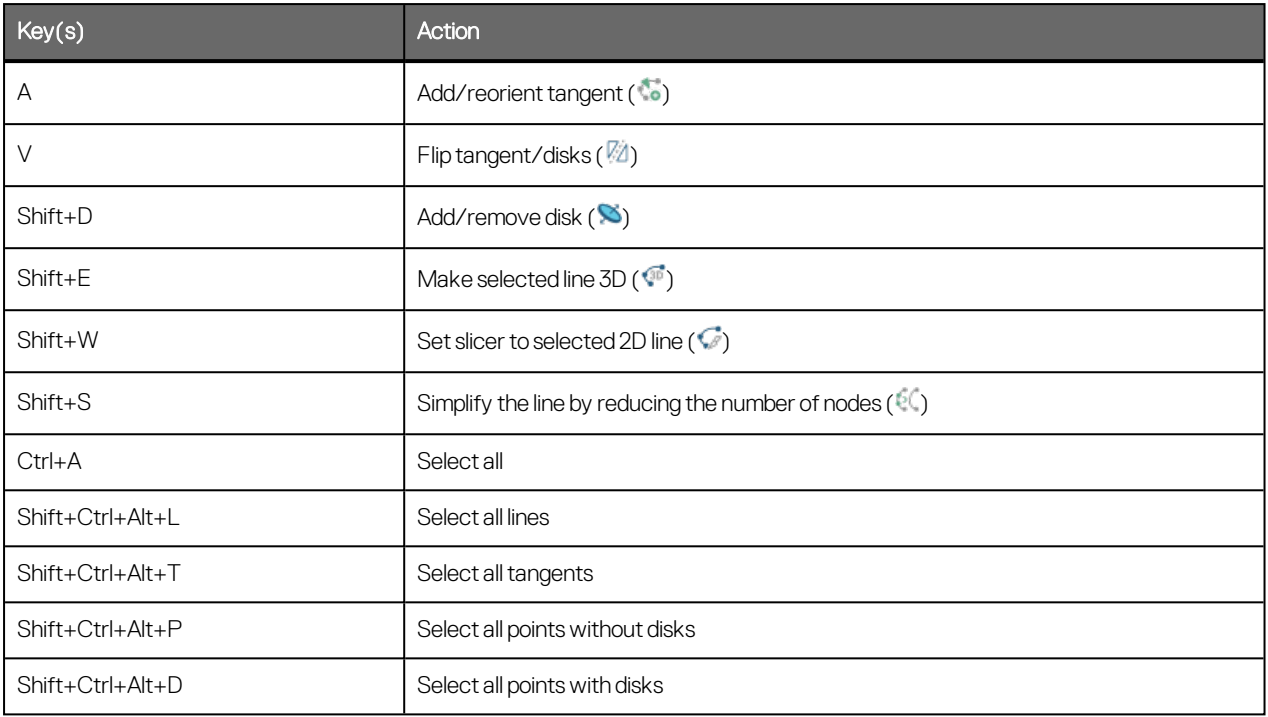

## **Interval Selection/Split Lithologies**

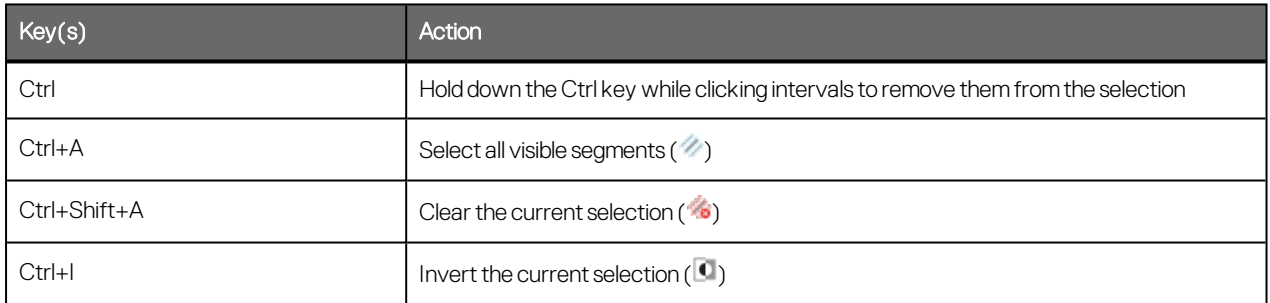